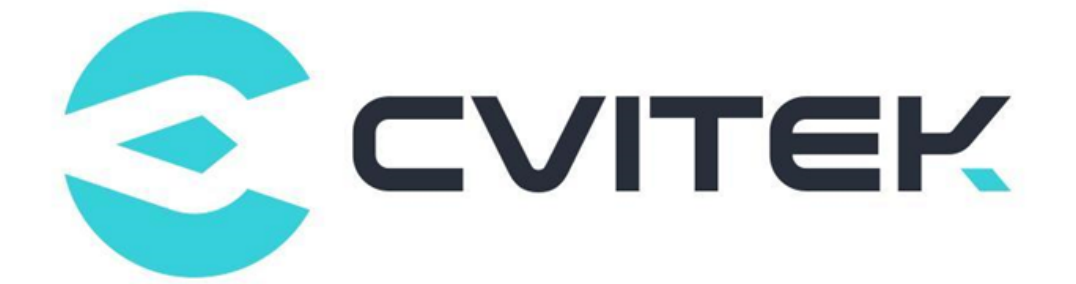

## **Flash 分区工具使用指南**

Version: 1.00

Release date: 2022-07-04

©2022 北京晶视智能科技有限公司 本文件所含信息归北京晶视智能科技有限公司所有。 未经授权,严禁全部或部分复制或披露该等信息。

## **目录**

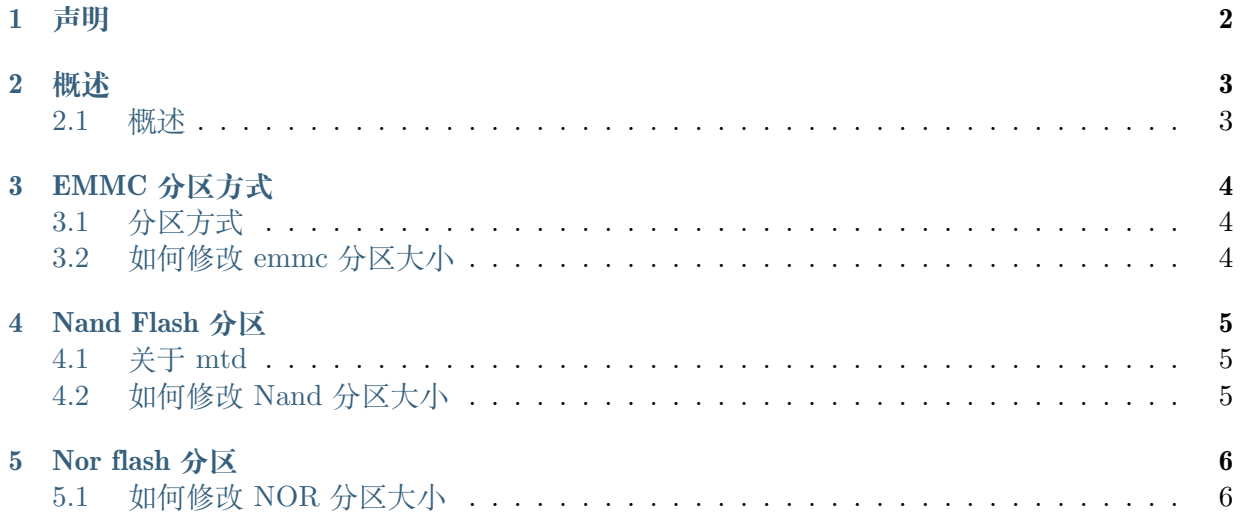

#### **修订记录**

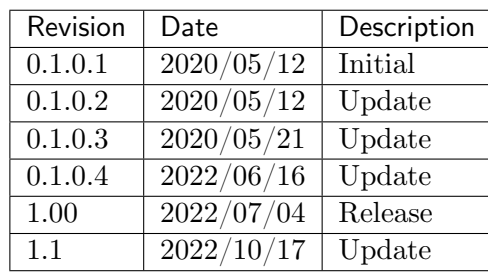

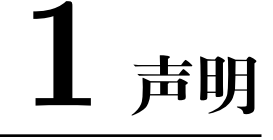

<span id="page-3-0"></span>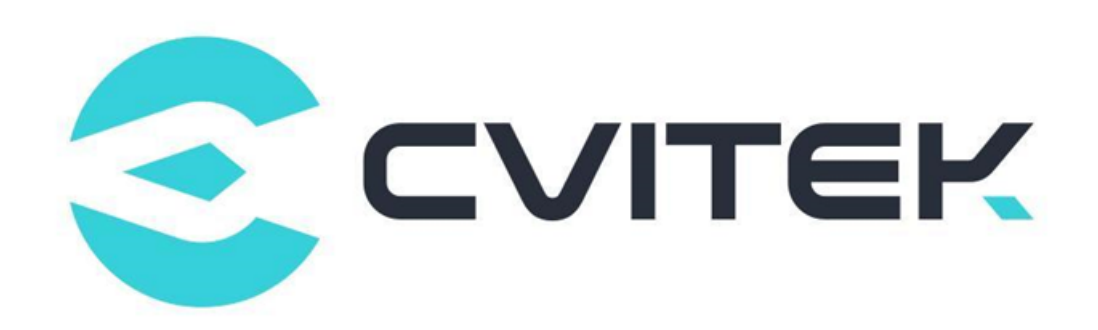

#### **法律声明**

本数据手册包含北京晶视智能科技有限公司(下称"晶视智能")的保密信息。未经授权,禁止使 用或披露本数据手册中包含的信息。如您未经授权披露全部或部分保密信息,导致晶视智能遭受 任何损失或损害,您应对因之产生的损失/损害承担责任。

本文件内信息如有更改,恕不另行通知。晶视智能不对使用或依赖本文件所含信息承担任何责任。 本数据手册和本文件所含的所有信息均按"原样"提供,无任何明示、暗示、法定或其他形式的 保证。晶视智能特别声明未做任何适销性、非侵权性和特定用途适用性的默示保证,亦对本数据 手册所使用、包含或提供的任何第三方的软件不提供任何保证;用户同意仅向该第三方寻求与此 相关的任何保证索赔。此外,晶视智能亦不对任何其根据用户规格或符合特定标准或公开讨论而 制作的可交付成果承担责任。

#### **联系我们**

**地址** 北京市海淀区丰豪东路 9 号院中关村集成电路设计园(ICPARK)1 号楼

深圳市宝安区福海街道展城社区会展湾云岸广场 T10 栋

**电话** +86-10-57590723 +86-10-57590724

**邮编** 100094 (北京) 518100 (深圳)

**官方网站** https://www.sophgo.com/

**技术论坛** https://developer.sophgo.com/forum/index.html

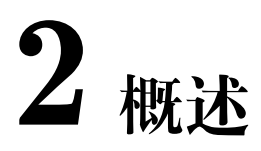

#### <span id="page-4-1"></span><span id="page-4-0"></span>**2.1 概述**

本文件主要是描述 Cvtiek 之 SDK 如何对 Flash 进行分区的规划. Flash 根据 Cvitek SDK 现有版本共可分为三大类型 SPINOR / SPINAND/ EMMC. 后面章节会根据不同 Flash Type 进行说明

# **3 EMMC 分区方式**

## <span id="page-5-0"></span>**3.1 分区方式**

<span id="page-5-1"></span>分 区 方 式 是 通 过 Linux Kernel 的 cmdline partition 的 方 式 进 行 分 区 管 理 而 不 是 elf partition; 因 此 需 要 设 置 如 下 选 项: 备 注: 默 认 已 设 置 如 下 选 项, 用 户 不 需 要 自 行 设 置 CONFIG BLK CMDLINE PARSER=y CONFIG PARTITION ADVANCED=y CON-FIG CMDLINE PARTITION=y CONFIG EFI PARTITION=n

#### **3.2 如何修改 emmc 分区大小**

- <span id="page-5-2"></span>1. cd build/boards/default/partition/
- 2. 修改 partition\_emmc.xml 中各分区的大小 (分区大小需要 512 字节对齐), 并重新编译 bsp
- 3. 重新编译后会产生对应分区的 Image 文件. 分区信息会通过 uboot 环境变量 blkdevparts 传递给 Kernel 进行实际分区的设置.

详细可以参考下列信息: https://www.kernel.org/doc/Documentation/block/cmdline-partition. txt

<span id="page-6-0"></span>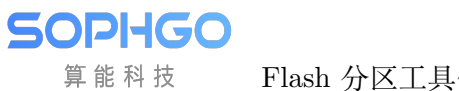

# **4 Nand Flash 分区**

### <span id="page-6-1"></span>**4.1 关于 mtd**

内存技术设备即 MTD(Memory Technology Device,缩写为 MTD),是 Linux 系统中设备文件 系统的一个类别,主要用于闪存的应用,是一种闪存转换层(Flash Transl ation Layer,FTL)。 创造 MTD 子系统的主要目的是提供一个介于闪存硬件驱动程序与应用程序之间的抽象层。

### **4.2 如何修改 Nand 分区大小**

- 1. cd build/boards/default/partition/
- 2. 修改 partition\_spinand.xml 中各分区的大小, 并重新编译 bsp (建议
- 3. 将 partition spinand.xml 中最后一个分区的 size in kb 删除,
- 4. 如此会自动根据 nand 的大小将剩余的空间分配到最后一个扇区)

备注: 分区大小需按照 nand flash 的 erase size 对齐, erase size 可查阅 nand flash 的 spec 手册, 当前有 128/256k erase size,若无法获取到 nand flash 的 erase size 大小可默认按照 256k 大小对 齐

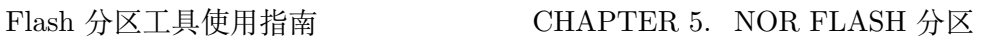

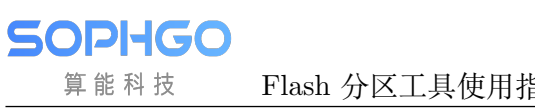

**5 Nor flash 分区**

#### **5.1 如何修改 NOR 分区大小**

1. cd build/boards/default/partition/

2. 修改 partition\_spinor.xml 中各分区的大小 size\_in\_kb, 并重新编译 bsp.

备注:分区大小需按照 nor flash 的 erase size 对齐,驱动支持 4/64k erase size, 当使能 SDK 的 CONFIG\_USE\_4K\_ERASE\_SIZE\_FOR\_JFFS2 选项时,分区大小需按照 4k 对齐反之则会 按照 64k 对齐